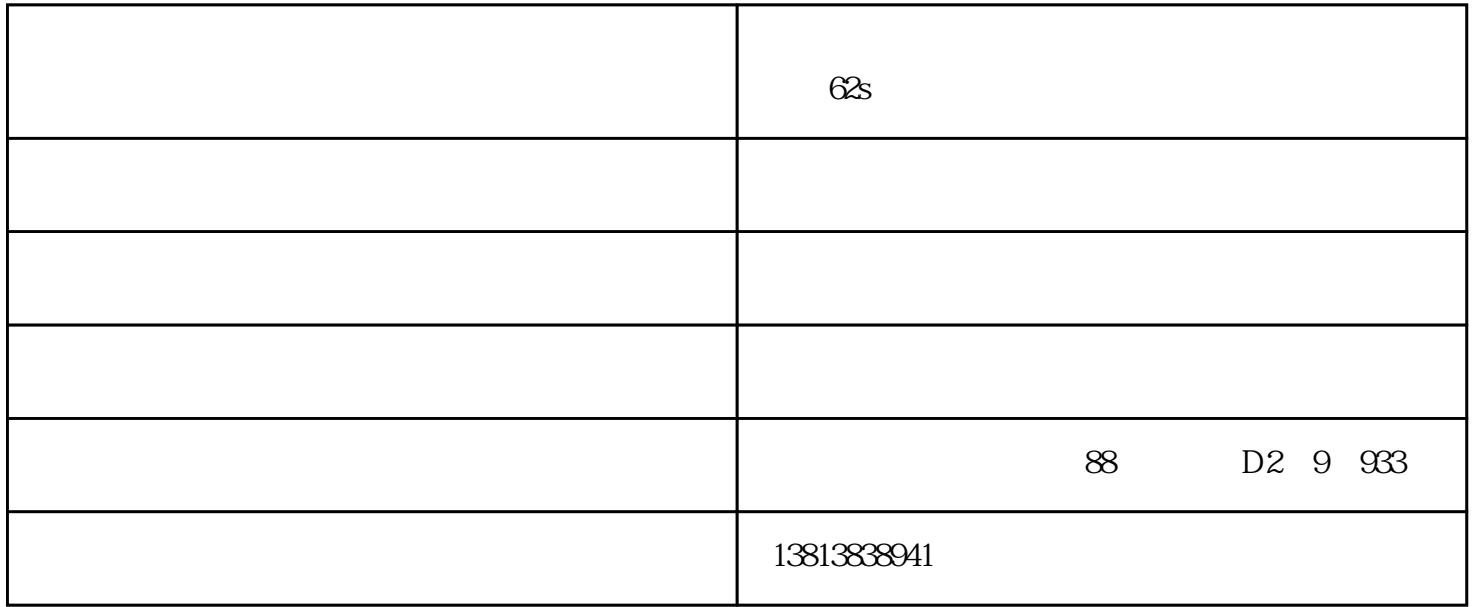

 $\alpha$   $\alpha$  $5$  $54$ 

将升级文件拷贝至U盘上,插入熔接机的USB接口,进行维护菜单,选择执行软件升级功能,机器将自动

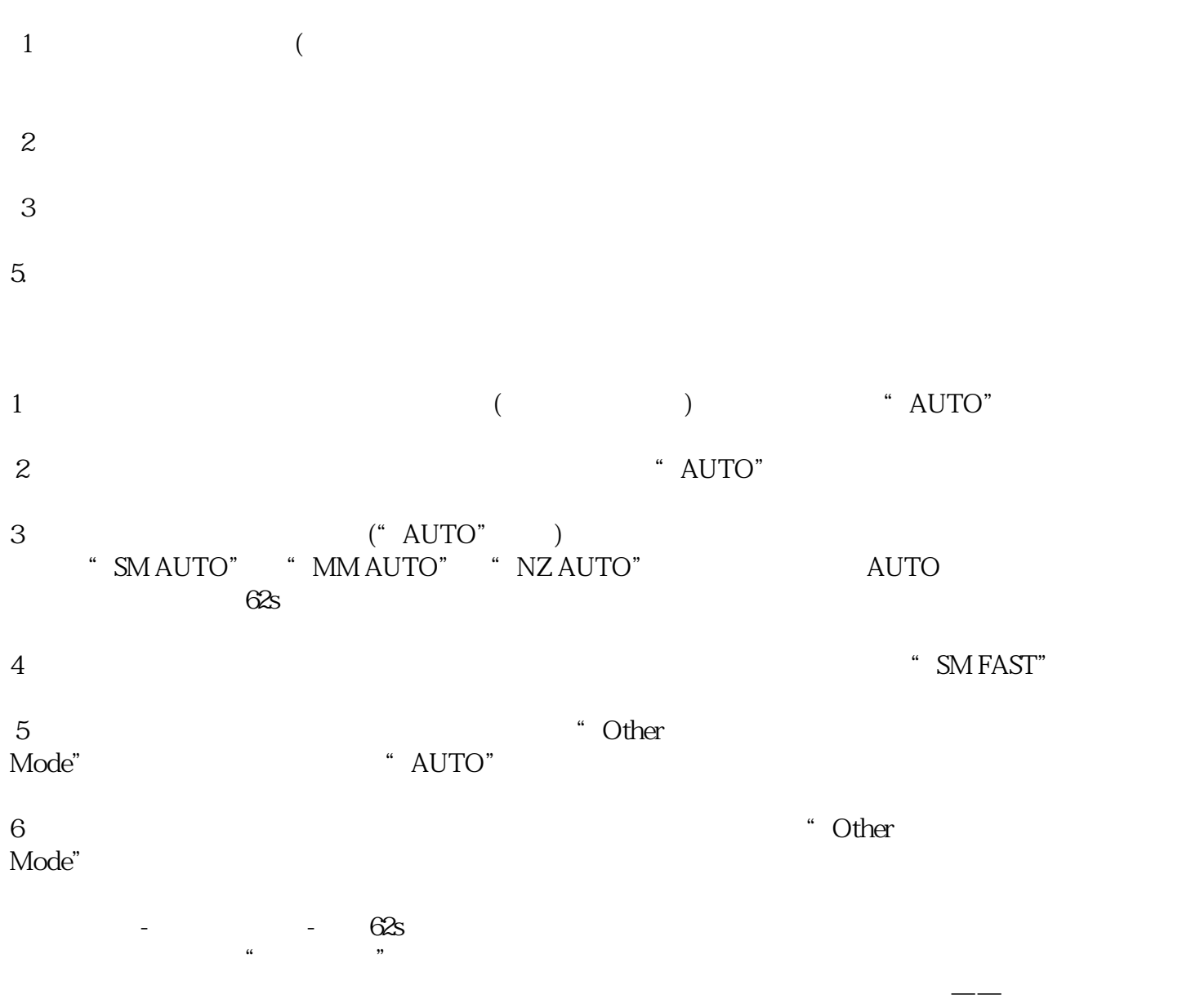

88 D2 9 933

.清洁V型槽熔接机调芯方向的上下驱动范围各只有数十微米,稍有异物就会使光纤图像偏离正常位置,